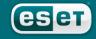

we protect your digital worlds

**ESET Mail Security** 

Installation Manual and User Guide

#### Table of contents

| 1. Introduction                                          |      |
|----------------------------------------------------------|------|
| 2. Terminology and abbreviations                         |      |
| 3. Installation                                          | 9    |
| 4. Architecture Overview                                 | 11   |
| 5. Integration with Email Messaging System               | 15   |
| 5.1. Bi-directional email messages scanning in MTA       | 17   |
| 5.2. Scanning of inbound email messages                  | 17   |
| 5.3. Scanning of outbound email messages                 | 18   |
| 5.4. Scanning of email messages being downloaded from Po | OP3/ |
| IMAP server                                              | 18   |
| 5.5. Alternative methods of content filtering            | 19   |
| 5.5.1. Scanning email messages using AMaViS              | 19   |
|                                                          |      |
| 6. Important ESET Mail Security mechanisms               | 21   |
| 6.1. Handle Object Policy                                | 22   |
| 6.2. User Specific Configuration                         |      |
| 6.3. Blacklist and Whitelist                             |      |
| 6.4. Anti-Spam Control                                   |      |
| 6.5. Samples Submission System                           | 25   |
| 6.6. Web Interface                                       | 25   |
| 6.7. Remote Administration                               | 26   |
|                                                          |      |
| 7. ESET Mail Security update                             |      |
| 7.1. ESETS update utility                                | 28   |
| 7.2. ESETS update process description                    | 28   |
| 8. Let us know                                           | 29   |
| A. ESETS setup and configuration                         | 31   |
| A.1. Setting ESETS for MTA Postfix                       | 32   |
| A.1.1. Inbound email messages scanning                   | 32   |
| A.1.2. Bi-directional email messages scanning            | 32   |
| A.2. Setting ESETS for MTA Sendmail                      | 3    |
| A.2.1. Inbound email messages scanning                   |      |
| A.2.2. Bi-directional email messages scanning            | 34   |
| A.3. Setting ESETS for MTA Qmail                         |      |
| A.3.1. Inbound email messages scanning                   | 34   |
| A.3.2. Bi-directional email messages scanning            | 35   |
| A.4. Setting ESETS for MTA Exim version 3                |      |
| A.4.1. Inbound email messages scanning                   |      |
| A.4.2. Bi-directional email messages scanning            | 36   |
| A.5. Setting ESETS for MTA Exim version 4                |      |
| A.5.1. Inbound email messages scanning                   | 36   |
| A.5.2. Bi-directional email messages scanning            |      |
| A.6. Setting ESETS for MTA ZMailer                       |      |
| A.6.1. Inbound email messages scanning                   |      |
| A.6.2. Bi-directional email messages scanning            | 37   |
| A.7. Setting ESETS for outbound email messages scanning  | 37   |
| A.8. Setting ESETS for scanning of POP3 communication    | 38   |
| A.9. Setting ESETS for scanning of IMAP communication    | 39   |

B. PHP License ......41

#### ESET Mail Security Copyright © 2008 ESET, spol. s r.o.

ESET Mail Security was developed by ESET, spol. s r.o. For more information visit **www.eset.com**.

All rights reserved. No part of this documentation may be reproduced, stored in a retrieval system or transmitted in any form or by any means, electronic, mechanical, photocopying, recording, scanning, or otherwise without a permission in writing from the author.ESET, spol. s r.o. reserves the right to change any of the described application software without prior notice. This product includes PHP software, freely available from http://www.php.net/software/. ESET Mail Security was developed in co-operation with ProWeb Consulting. For more information visit www. pwc.sk.

REV.20080922-009

## Chapter 1:

# Introduction

Dear user, you have acquired ESET Mail Security - the premier security system running under the Linux/BSD/Solaris OS. As you will soon find out, ESET's state-of-the-art scanning engine has unsurpassed scanning speed and detection rates combined with a very small footprint that makes it the ideal choice for any Linux/BSD/Solaris OS server.

Key features of the system:

- The ESET antivirus scanning engine algorithms provide the highest detection rate and the fastest scanning times.
- The ESET Mail Security is developed to run on single-processor as well as on multi-processor units.
- It includes unique advanced heuristics for Win32 worms and back-doors.
- Built-in archivers unpack archived objects without the need for any external programs.
- •To increase the speed and efficiency of the system, its architecture is based on the running daemon (resident program) where all scanning requests are sent.
- •All executive daemons (except esets\_dac) run under non-privileged user account to enhance security.
- •The system supports selective configuration based on the user or client/server.
- Multiple logging levels can be configured to get information about system activity and infiltrations.
- Configuration, administration and license management are offered through an intuitive and user-friendly World Wide Web Interface.
- •The system supports ESET Remote Administration for management in large computer networks.
- The ESET Mail Security installation does not require external libraries or programs except for LIBC.
- •The system can be configured to notify specific users in the event of a detected infiltration or other important events.

To run efficiently, ESET Mail Security requires just 16MB of hard-disk space and 32MB of RAM. It runs smoothly under the 2.2.x, 2.4.x and 2.6.x Linux OS kernel versions as well as under 5.x, 6.x FreeBSD OS kernel versions.

From lower-powered, small office servers to enterprise-class ISP servers with thousands of users, ESET Mail Security delivers the performance and scalability you expect from a UNIX based solution, in addition to the unequaled security of ESET products.

## **Chapter 2:**

# Terminology and abbreviations

In this section we will review the terms and abbreviations used in this document. Note that a boldface font is reserved for product component names and also for newly defined terms and abbreviations. Terms and abbreviations defined in this chapter are expanded upon later in this document

#### **ESETS**

**ESET Security** is a standard acronym for all security products developed by ESET, spol. s r.o. for Linux, BSD and Solaris operating systems. It is also the name (or its part) of the software package containing the products.

#### RSR

Abbreviation for 'RedHat/Novell(SuSE) Ready'. Note that we also support RedHat Ready and Novell(SuSE) Ready variations of the product. The RSR package differs from the "standard" Linux version in that it meets the FHS (File-system Hierarchy Standard defined as a part of Linux Standard Base) criteria required by the RedHat Ready and Novell(SuSE) Ready certificate. This means that the RSR package is installed as an add-on application—the primary installation directory is '/opt/eset/sets'.

#### **ESETS daemon**

The main ESETS system control and scanning daemon: esets daemon.

#### **ESETS** base directory

The directory where ESETS loadable modules containing the virus signature database are stored. The abbreviation @BASEDIR@ will be used for future references to this directory. The @BASEDIR@ value for the following Operating Systems is listed below:

Linux: /var/lib/esets

Linux RSR: /var/opt/eset/esets/lib

FreeBSD: /var/lib/esets
NetBSD: /var/lib/esets
Solaris: /var/opt/esets/lib

#### **ESETS** configuration directory

The directory where all files related to the ESET Mail Security configuration are stored. The abbreviation @ETCDIR@ will be used for future references to this directory. The @ETCDIR@ value for the following Operating Systems is listed below:

Linux: /etc/esets

Linux RSR: /etc/opt/eset/esets FreeBSD: /usr/local/etc/esets NetBSD: /usr/pkg/etc/esets Solaris: /etc/opt/esets

#### **ESETS** configuration file

Main ESET Mail Security configuration file. The absolute path of the file is as follows: @ETCDIR@/esets.cfg

#### **ESETS** binary files directory

The directory where the relevant ESET Mail Security binary files are stored. The abbreviation

@BINDIR@ will be used for future references to this directory. The @BINDIR@ value for the following Operating Systems is listed below:

Linux: /usr/bin

Linux RSR: /opt/eset/esets/bin

FreeBSD: /usr/local/bin NetBSD: /usr/pkg/bin Solaris: /opt/esets/bin

#### **ESETS system binary files directory**

The directory where the relevant ESET Mail Security system binary files are stored. The abbreviation @SBINDIR@ will be used for future references to this directory. The @SBINDIR@ value for the following Operating Systems is listed below:

Linux: /usr/sbin

Linux RSR: /opt/eset/esets/sbin

FreeBSD: /usr/local/sbin NetBSD: /usr/pkg/sbin Solaris: /opt/esets/sbin

#### **ESETS** object files directory

The directory where the relevant ESET Mail Security object files and libraries are stored. The abbreviation @LIBDIR@ will be used for future references to this directory. The @LIBDIR@ value for the following Operating Systems is listed below:

Linux: /usr/lib/esets

Linux RSR: /opt/eset/esets/lib FreeBSD: /usr/local/lib/esets NetBSD: /usr/pkg/lib/esets Solaris: /opt/esets/lib

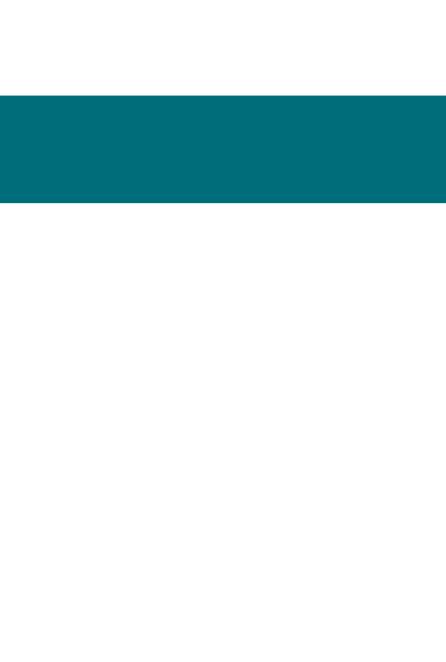

## Chapter 3:

# Installation

After purchasing ESET Mail Security, you will receive your authorization data (username/password and license key). This data is necessary for both identifying you as our customer and allowing you to download updates for ESET Mail Security. The username/password data is also required for downloading the initial installation package from our web site. ESET Mail Security is distributed as a binary file:

```
esets.i386.ext.bin
```

In the binary file shown above, 'ext' is a Linux/BSD/Solaris OS distribution dependent suffix, i.e., 'deb' for Debian, 'rpm' for RedHat and SuSE, 'tgz' for other Linux OS distributions, 'fbs5.tgz' for FreeBSD 5.xx, 'fbs6.tgz' for FreeBSD 6.xx, 'nbs4.tgz' for NetBSD 4.xx and 'sol10.pkg.gz' for Solaris 10.

Note that the Linux RSR binary file format is:

```
esets-rsr.i386.rpm.bin
```

To install or upgrade the product, use the following command:

```
sh ./esets.i386.ext.bin
```

For the Linux RSR variation of the product, use the command:

```
sh ./esets-rsr.i386.rpm.bin
```

to display the product's User License Acceptance Agreement. Once you have confirmed the Acceptance Agreement, the installation package is placed into the current working directory and relevant information regarding the package's installation, un-installation or upgrade is displayed onscreen.

Once the package is installed, you can verify that the main *ESETS* service is running by using the following command:

```
Linux OS:
```

```
ps -C esets daemon
```

BSD OS:

Solaris:

```
ps -A | grep esets daemon
```

After pressing ENTER, you should see the following (or similar) message:

At least two ESETS daemon processes are running in the background. The first PID represents the process and threads manager of the system. The other represents the ESETS scanning process.

## **Chapter 4:**

## **Architecture Overview**

Once ESET Mail Security is successfully installed, you should become familiar with its architecture.

WWW INTERFACE **AGENTS** CONFIGURATION esets cli esets.cfg esets imap license esets mda UTILITIES scripts esets pipe esets lic esets\_pop3 CORF esets quar esets smfi esets setup scanning svstem service engine esets smtp esets update

Figure 4-1. Structure of ESET Mail Security.

The structure of ESET Mail Security is shown in Figure 4-1. The system is comprised of the following parts:

#### CORE

The Core of ESET Mail Security is the ESETS daemon (esets\_daemon). The daemon uses ESETS API library libesets.so and ESETS loading modules em00X\_xx.dat to provide base system tasks such as scanning, maintenance of the agent daemon processes, maintenance of the samples submission system, logging, notification, etc. Please refer to the esets\_daemon (8) man page for details.

#### AGENTS

The purpose of ESETS agent modules is to integrate ESETS with the Linux/BSD/Solaris Server environment.

#### UTILITIES

The utility modules provide simple and effective management of the system. They are responsible for relevant system tasks such as license management, quarantine management, system setup and update.

#### CONFIGURATION

Proper configuration is the most important aspect of a smooth-running security system—the remainder of this chapter is dedicated to explaining all related components. A thorough understanding of the esets.cfg file (page 6) is also highly recommended, as this file contains information essential to the configuration of ESET Mail Security.

After the product is successfully installed, all its configuration components are stored in the ESETS configuration directory. The directory consists of the following files:

#### @ETCDIR@/esets.cfg

This is the most important configuration file, as it controls all major aspects of the product's functionality. The esets.cfg file is made up of several sections, each of which contains various parameters. The file contains one global and several "agent" sections, with all section name enclosed in square brackets. Parameters in the global section are used to define configuration options for the ESETS daemon as well as default values for the ESETS scanning engine configuration. Parameters in agent sections are used to define configuration options of modules used to intercept various data flow types in the computer and/or its neighborhood, and prepare it for scanning. Note that in addition to the various parameters used for system configuration, there are also rules governing the organization of the file. For detailed information on the most effective way to organize this file, please refer to the esets.cfg(5) and esets\_daemon(8) man pages, as well as relevant agents' man pages.

#### @ETCDIR@/certs

This directory is used to store the certificates used by the ESETS Web Interface for authentication. Please see the esets\_wwwi man page (8) for details.

#### @ETCDIR@/license

This directory is used to store the product(s) license key(s) you have acquired from your vendor. Note that the ESETS daemon will check only this directory for a valid license key, unless the 'license\_dir' parameter in the ESETS configuration file is redefined.

#### @ETCDIR@/scripts/license\_warning\_script

If enabled by the ESETS configuration file parameter 'license\_warn\_enabled', this script will be executed 30 days (once per day) before product license expiration, sending an email notification about the expiration status to the system administrator.

#### @ETCDIR@/scripts/daemon notification script

If enabled by the ESETS configuration file parameter 'exec\_script', this script is executed in the event of a detected infiltration by the antivirus system. It is used to send email notification about the event to the system administrator.

#### @ETCDIR@/anti-spam

This directory contains the configuration file used to fine tune the anti-spam engine operation.

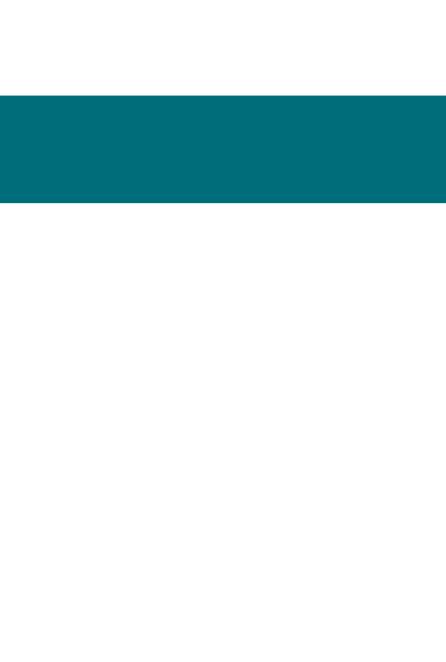

### **Chapter 5:**

# Integration with Email Messaging System

This chapter describes the integration of ESET Mail Security with a variety of known email messaging systems. It is extremely important to understand the basic principles of an email messaging system (see figure 5-1) and how ESET Mail Security integrates with it.

Figure 5-1. Scheme of UNIX OS email messaging system.

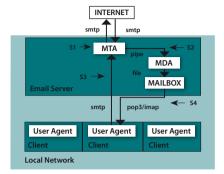

#### MTA - Mail Transport Agent

A program (e.g., sendmail, postfix, qmail, exim, etc.) that enables the transfer of email messages between local and remote domains.

#### MDA - Mail Delivery Agent

A program (e.g., maildrop, procmail, deliver, local.mail, etc.) that enables the delivery of locally addressed email messages into particular mailboxes.

#### MUA - Mail User Agent

A program (e.g., Microsoft Outlook, Mozilla Mail, Eudora, etc.) that provides access to and management of email messages, such as reading, composing, printing, etc.

#### MAILBOX

A file or file structure on a disk serving as the storage space for email messages.

The email server receives data communication using SMTP (Simple Mail Transfer Protocol) communication. The received message is transferred by MTA either to another remote email messaging system or is delivered using local MDA into a particular MAILBOX. In most cases, each local network user owns a MAILBOX located on the server. Note that it is the responsibility of the user's local MUA to provide the function of downloading and correctly interpreting the message at the user's computer. When retrieving data from MAILBOX, the MUA typically uses POP3 (Post Office Protocol) or IMAP (Internet Message Access Protocol) to communicate with the MTA. The SMTP protocol is used to send data to the Internet.

The ESETS operating principle is based on data communication interception and scanning at the various phases of its transfer. The interception locations are marked in figure 5-1 by symbols

- S1, S2, S3 and S4,
  - S1 Bi-directional email message scanning, i.e. content filtering in MTA.
- S2 Scanning of inbound email messages, i.e. messages with a target address which is located inside the local domain.
- S3 Scanning of outbound email messages, i.e. messages bound to a remote Internet
  - S4 Scanning of email messages being downloaded from POP3/IMAP server.

The remainder of this chapter reviews methods for integrating *ESETS* with a variety of supported messaging systems.

#### 5.1. Bi-directional email message scanning in MTA

Bi-directional email message scanning mode allows the user to scan inbound email messages as well as outbound, using the same implementation algorithm. The bi-directional content filter method is MTA dependent. ESET Mail Security comes with five content filters that are built for the most common MTA programs, such as MTA Sendmail, Postfix, Exim, QMail and ZMailer.

Check that your MTA is properly configured and running. Then, configure ESET Mail Security for bi-directional email message scanning by running the following script:

```
/usr/sbin/esets_setup
```

Select MTA and content filter install options. The ESETS module being used is also displayed.

Note that the installer backs up all modified configuration files and can display every command that it will execute after your approval. It can also be used for uninstalling. Detailed steps for all possible scenarios are described in appendix A of this documentation.

#### 5.2. Scanning of inbound email messages

Inbound email message scanning is performed during message transfer between MTA and MDA. Incoming emails are intercepted by the **esets\_mda** module, scanned by the ESETS daemon and delivered to MAILBOX using the original MDA. As shown in figure 5-1, virus scanning can be enabled by setting the proper configuration of MTA and the **esets\_mda** module. ESET Mail Security supports most common MTA programs, such as MTA Sendmail, Postfix, Exim, QMail and ZMailer. *ESETS* supports any MDA. In particular, the following MDAs were tested: procmail, maildrop, deliver and local.mail.

Check that your MTA is properly configured using the original MDA and that the MTA is running. Then configure ESET Mail Security for inbound email message scanning by running the following script:

/usr/sbin/esets setup

Select MDA and inbound install options. The ESETS module used is also displayed.

Note that the installer backs up all modified configuration files and can display every command that it will execute after your approval. Also use it for uninstall. Detailed steps for all possible scenarios are described in the appendix A of this documentation.

#### 5.3. Scanning of outbound email messages

Outbound email message scanning is performed during transfer of email messages between the local MUA and the MTA.

Configure ESET Mail Security for outbound email message scanning by running the following script:

```
/usr/sbin/esets setup
```

Select the SMTP install option. This will set the **esets\_smtp** module to listen on a predefined port and redirect applicable IP packets. Check the newly added firewall rule to see if any changes are necessary.

Note that the installer backs up all modified configuration files and can display every command that it will execute after your approval. It can also be used for uninstalling. Detailed steps for all possible scenarios are described in appendix A of this documentation.

#### 5.4. Scanning of email messages downloaded from POP3/IMAP server

To configure ESET Mail Security for scanning of email messages downloaded from POP3 or IMAP server, run this script:

```
/usr/sbin/esets setup
```

Select the POP3 or IMAP install option. This will set the given ESETS module to listen on a predefined port and redirect applicable IP packets. Check the newly added firewall rule to see if any changes are necessary.

Note that the installer backs up all modified configuration files and can display every command that it will execute after your approval. It can also be used for uninstalling. Detailed steps for all possible scenarios are described in appendix A of this documentation.

#### 5.5. Alternative methods of content filtering

#### 5.5.1. Scanning email messages using AMaViS

AMaVIS (A Mail Virus Scanner) is a tool that interfaces your MTA with several antivirus scanners. It supports various MTAs and comes in three branches: amavis, amavisd and amavisd-new. AMaVIS cooperates with ESET Mail Security by using esets\_cli. Before explaining the AMaVIS configurations, the impact of the ESET Mail Security functionality method is described.

AMaVIS does not allow modification of scanned email messages and denies ESETS access to clean or delete infected email attachments. As a result, the ESETS footnote with log and status

dependent header fields will not be written into the email message. Also, AMaViS does not provide mail sender/recipient information. Thus, user specific configurations are unavailable and advanced mail handling features (accept, defer, discard, reject) are limited for **esets\_cli**. Lastly, AMaViS only scans files, it cannot use the *ESETS* anti-spam engine.

Taking into account these drawbacks, content filtering using AMaViS is recommended only if the system administrator does not require the features discussed above.

#### 5.5.1.1. amavis configuration

Configuration of amavis is performed during the amavis installation. After unpacking the source amavis-0.x.y.tgz, create the file amavis/av/esets cli with these contents:

```
# ESET Software ESETS Command Line Interface
if ($esets cli) {
  do log(2,"Using $esets cli");
  chop($output = `$esets cli --subdir $TEMPDIR/parts`);
  $errval = retcode($?);
  do log(2, $output);
if (\overline{\$}errval == 0) {
  $scanner errors = 0;
} elsif ($\sum_{\text{errval}} == 1 || $\text{errval} == 2 || $\text{errval} == 3) {
  $scanner errors = 0;
  @virusname = (\$output =~ /virus="(\lceil ^{"} \rceil +)"/q);
  do virus();
} else {
do log(0,"Virus scanner failure: $esets cli (error code: $errval)");
   }
1
```

The script above accepts the email message only when it is accepted in **esets\_cli**'s HOP (Handle Object Policy). The email message is blocked in any other instance. If a virus is found, the virus name is extracted from the output.

Next, if you are using the Linux *RSR* package, you must update your PATH environment variable with this command:

```
export PATH="$PATH:/opt/eset/esets/bin"
```

To successfully install amavis, you may need to install additional software such as arc, unarj, unrar, or zoo. You must also make a symlink in /usr/bin from 'uncompress' to 'gzip' and create the amavis user in the amavis group with a home directory of /var/amavis. Then continue with the usual installation process (./configure, make, make install) and follow the README.mta rules according your mail server.

#### 5.5.1.2. amavisd configuration

Configuration of amavisd is performed during installation. Unpack the source amavisd-0.x.tgz and follow the rules for amavis described in section 5.5.1.1 of this guide. After performing 'make install', you may need to move '/usr/etc/amavisd.conf' to '/etc' and execute the 'make install' process again.

#### 5.5.1.3. amavisd-new configuration

To install the product with amavisd-new, unpack and install the source amavisd-new-2.x.y.tgz in your installation directory. Next, configure the product with the newly installed amavisd-new. To do this, delete the clause for 'ESET Software ESETS' and then replace the clause for 'ESET Software ESETS' - Client/Server Version' in the file 'amavisd.conf' with the following one:

```
### http://www.eset.com/
['ESET Software ESETS Command Line Interface',
'@BINDIR@/esets_cli', '--subdir {}',
[0], [1, 2, 3], qr/virus="([^"]+)"/],
```

You may need to install additional Perl modules Archive-Tar, Archive-Zip, BerkeleyDB, Compress-Zlib, Convert-TNEF, Convert-Ullib, IO-stringy, MailTools, MIME-Base64, MIME-tools, Net-Server and Unix-Syslog from www.cpan.org/modules. The procedure to install is as follows: perl Makefile.PL; make; make install.

After configuration, please follow the recommendations for configuring amavisd-new in the README.mta located in the Amavisd-new directory according your mail server.

## **Chapter 6:**

# Important ESET Mail Security mechanisms

#### 6.1. Handle Object Policy

The Handle Object Policy (see Figure 6-1) is a mechanism that provides handling of the scanned objects based on their scanning status. This functionality is based on the following configuration options: 'action\_av,' 'action\_av\_infected', 'action\_av\_notscanned', 'action\_av\_deleted', 'action\_as\_spam', 'action\_as\_notscanned'. For detailed information on these options, please refer to the esets.cfg (5) man page.

Figure 6-1. Scheme of Handle Object Policy mechanism.

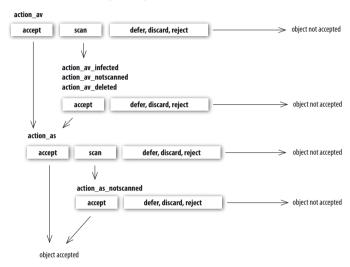

Every object processed is first handled according to the configuration of the 'action\_av' option. If this option is set to 'accept' (or 'defer', 'discard', 'reject') the object is accepted (or deferred, discarded, rejected). If the option is set to 'scan' the object is scanned for virus infiltrations, and if the 'av\_clean\_mode' option is set to 'yes', the object is also cleaned. In addition, the configuration options 'action\_av\_infected,' action\_av\_notscanned' and 'action\_av\_deleted' are taken into account to further evaluate handling of the object. If an 'accept' action has been taken as a result of these three action options, the object is accepted. Otherwise, the object is blocked.

Note that an object is scanned for spam only if the configuration option 'action\_as' is set to 'scan'. In this case, the action configuration options'action\_as\_spam' and 'action\_as\_notscanned' are taken into account. If the option is set to 'accept' (or 'defer', 'discard', 'reject') as a result of the two above action options, the object is accepted for further delivery (or the object is deferred, discarded or rejected).

NOTE: Some modules have been written to integrate ESETS into an environment which does not allow scanned objects to be modified. Thus the modification of scanned objects is disabled in such modules and the value of the configuration option av\_clean\_mode is ignored. For detailed information on this topic refer to the relevant modules' man pages:

#### 6.2. User Specific Configuration

The purpose of the User Specific Configuration mechanism is to provide a higher degree of customization and functionality. It allows the system administrator to define ESETS antivirus scanner parameters based on the user who is accessing file system objects.

A detailed description of this functionality can be found in the esets.cfg (5) man page; in this section we will provide only a short example of a user-specific configuration.

Here, the **esets\_smtp** module is used as a content filter for MTA Postfix. The functionality of this module is based on the [smtp] section in the ESETS configuration file (esets.cfg). See below:

```
[smtp]
agent_enabled = yes
listen_addr = "localhost"
listen_port = 2526
server_addr = "localhost"
server_port = 2525
action_av = "scan"
```

To provide individual parameter settings, define a 'user\_config' parameter with the path to the special configuration file where the individual setting will be stored. In the example below, we create a reference to the special configuration file 'esets\_smtp\_spec.cfg', which is located in the ESETS configuration directory. See below:

```
[smtp]
agent_enabled = yes
listen_addr = "localhost"
listen_port = 2526
server_addr = "localhost"
server_port = 2525
action_av = "scan"
user config = "esets smtp spec.cfg"
```

Once the special configuration file is referenced from within the [smtp] section, create the esets\_smtp\_spec.cfg file in the ESETS configuration directory and add the appropriate individual settings. The esets\_smtp\_spec.cfg file should look like this:

```
[rcptuser@rcptdomain.com]
action_av = "reject"
```

Note that the section header identifies the recipient for which the individual settings have been created, and the section body contains individual parameters for this recipient. This configuration will allow all other users attempting to access the file-system to be processed normally. All file system objects accessed by other users will be scanned for infiltrations, except for the user rcptuser@rcptdomain.com, whose access will be rejected (blocked).

#### 6.3. Blacklist and Whitelist

In the following example we demonstrate blacklist and whitelist creation for the **esets\_smtp** content filter for MTA Postfix configuration. Note that the configuration described in the previous section is used for this purpose.

To create a blacklist used by **esets\_smtp**, create the following group section within the special configuration file 'esets\_smtp\_spec.cfg', introduced in the previous section. See below:

```
[black-list]
action av = "reject"
```

Next, add the SMTP server to the 'black-list' group. To do this, the following special section must be created:

```
[|sndrname1@sndrdomain1.com]
parent id = "black-list"
```

In the example above, 'sndrname1@sndrdomain1.com' is the email address of the sender added to the 'black-list'. All email messages sent from this address will now be rejected. When creating the 'white-list' used by **esets\_smtp**, it is necessary to create the following group section in the special configuration file 'esets\_smtp\_spec.cfg'. See below:

```
[white-list]
action_av = "accept"
action as = "accept"
```

Adding the sender's email address to the list is self-explanatory.

The '|' character is placed in front of the header name of the special section for the sender address and is not placed there for the recipient address. For information regarding the special header name syntax, refer to the man page of the appropriate ESETS agent module. For **esets\_smtp**, refer to the esets\_smtp (1) man page.

#### 6.4. Anti-Spam Control

The anti-spam system filters all spam email messages, i.e., email messages that recipients do not want, from the data flow of the email messaging delivery process.

To eliminate spam, ESET Mail Security uses the anti-spam control mechanism. This mechanism is enabled using the 'action\_as' parameter (for a full description of the parameter refer to the esets.cfg (5) man page). Note that anti-spam scanning can be used only for email objects. Thus, this functionality is relevant only for the following modules: esets\_imap, esets\_mda, esets\_pipe, esets\_pop3, esets\_smtp\_and\_esets\_smfi.

Once anti-spam is enabled in any of the configuration sections, the anti-spam scanning engine initializes during the main scanning daemon start-up. During this process, appropriate anti-spam support modules are loaded from the anti-spam cache directory.

Anti-spam functionality can also be configured using the following configuration file:

```
@ETCDIR@/anti-spam/spamcatcher.conf
```

The number of files within this directory is equal to the number of different settings of the antispam engine. The default configuration file corresponds to optimal configuration recommended for typical server environment. In order to use any of the files, replace the default anti-spam configuration file 'spamcatcher.conf' with the chosen one and reload the ESETS daemon.

#### 6.5. Samples Submission System

The Samples submission system is an intelligent ThreatSense.NET technology that collects infected objects which have been detected by advanced heuristics and delivers them to the samples submission system server. All virus samples collected by the sample submission system will be processed by the ESET virus laboratory and if necessary, added to the ESET virus signature database.

NOTE: ACCORDING TO OUR LICENSE AGREEMENT: BY ENABLING SAMPLE SUBMISSION SYSTEM YOU ARE AGREEING TO ALLOW THE COMPUTER ANDOR PLATFORM ON WHICH THE ESETS\_DAEMON IS INSTALLED TO COLLECT DATA "WHICH MAY INCLUDE PERSONAL INFORMATION ABOUT YOU ANDOTHE USER OF THE COMPUTER' AND SAMPLES OF NEWLY DETECTED VIRUSES OR OTHER THREATS AND SEND THEM TO OUR VIRUS LAB. THIS FEATURE IS TURNED OFF BY DEFAULT: ALL INFORMATION COLLECTED WILL BE USED FOR ANY OTHER PURPOSE.

In order to activate the Samples Submission System, the samples submission system cache must be initialized. This can be achieved by enabling the 'samples\_enabled' option in the [global] section of the ESETS configuration file. To allow for the actual delivery of samples to the ESET virus laboratory servers, the parameter 'samples\_send\_enabled' must also be enabled in the same section.

In addition, users can choose to provide the ESET virus laboratory team with supplementary information using the 'samples\_provider\_mail' and/or 'samples\_provider\_country' configuration options. The information collected using these options will assist in providing the ESET team with an overview about a given infiltration which may be spreading over the Internet.

For more information on the Samples Submission System, refer to the esets\_daemon (8) man page.

#### 6.6. Web Interface

The Web Interface allows user-friendly configuration, administration and license management of ESET Security systems. This module is a separate agent and must be explicitly enabled. To quickly configure the Web Interface, set the following options in the ESETS configuration file and then restart the ESETS daemon:

```
[wwwi]
agent_enabled = yes
listen_addr = address
listen_port = port
username = name
password = pass
```

Substitute your own values for the parameters in italics and direct your browser to 'https://address:port' (note the https). Login with 'username/pass'. Basic usage instructions can be found on the help page and technical details about **esets\_wwwi** can be found on the esets\_wwwi (1) man page.

#### 6.7 Remote Administration

ESETS supports ESET Remote Administration for file security management in large computer networks. For more information, please read the ESET Remote Administrator Manual. This manual is located on our web site, here:

http://download.eset.com/manuals/ESET\_ERA\_User\_Guide\_EN.pdf

The ESETS Remote Administration Client is part of the main ESETS daemon. For basic set up, specify the address of your ERA Server using the 'racl\_server\_addr' parameter in the [global] section of the ESETS configuration file. If an ERA Console password has been established, the 'racl\_password' parameter must be defined. All ERA Client variables are listed in the esets\_daemon (8) man page.

The Unix ESETS ERA Client performs the following functions:

- Communicates with the ERA Server and provides System Information, Configuration, Protection Status and Features
- Allows client configurations to be viewed/modified using the ESET Configuration Editor and applied with a Configuration Task
- Performs On-demand scan and Update Now Tasks as requested, and sends the Scan Logs back to the ERA Server
- Sends notable scans performed by the ESETS daemon to the Threat Log
- Sends all non-debug messages to the Event Log

These functions are not supported:

- Firewall Log
- Remote installation

Chapter 7:

# **ESET Mail Security update**

#### 7.1. ESETS update utility

To maintain the effectiveness of ESET Mail Security, the virus signature database must be kept up to date. The esets\_update utility has been developed for this purpose (see the esets\_update (8) man page for details). To launch an update, the configuration options 'av\_update\_username' and 'av\_update\_password' must be defined in the [global] section of the ESETS configuration file. In the event that your server accesses the Internet via HTTP proxy, the additional configuration options 'proxy\_addr', 'proxy\_port' must be defined. If access to the HTTP proxy requires a username and password, the 'proxy\_username' and 'proxy\_password' options must also be defined in this section. To initiate an update, enter the following command:

@SBINDIR@/esets update

To provide the highest possible security for the end user, the ESET team continuously collects virus definitions from all over the world–new patterns are added to the virus signature database in very short intervals. For this reason, we recommend that updates be initiated on a regular basis. To specify the update frequency, the 'av\_update\_period' option must be defined in the [global] section of the ESETS configuration file. The ESETS daemon must be up and running in order to successfully update the virus signature database.

#### 7.2. ESETS update process description

The update process consists of two stages: First, the precompiled update modules are downloaded from the ESET server. If the option 'av\_mirror\_enabled' is present in the [global] section of the ESETS configuration file, copies (or mirror) of these update modules are created in the following directory:

@BASEDIR@/mirror

If desired, the Mirror directory path can be redefined using the 'av\_mirror\_dir' option in the [update] section of the ESETS configuration file. The newly created Mirror thus serves as a fully functional update server and can be used to create lower (child) Mirrors. However, the following conditions must be fulfilled . First, there must be an HTTP server installed on the lower computer where the modules will be downloaded from. Second, the update modules to be downloaded by other computers must be placed in the following directory:

/http-serv-base-path/eset upd

In the above example, 'http-serv-base-path' is a base HTTP server directory path—this is the first place the update utility will search for update modules.

The second stage of the update process is the compilation of modules loadable by the ESET Mail Security scanner from those stored in the local mirror. Typically, the following ESETS loading modules are created: loader module (em000.dat), scanner module (em001.dat), virus signature database module (em002.dat), archives support module (em003.dat), advanced heuristics module (em004.dat), etc. The modules are created in the following directory:

@BASEDIR@

This is the directory where the ESETS daemon loads modules from and thus can be redefined using the 'base dir' option in the [global] section of the ESETS configuration file.

## **Chapter 8:**

# Let us know

Dear user, we hope this Guide has provided you with a thorough understanding of the requirements for ESET Mail Security installation, configuration and maintenance. However, our goal is to continually improve the quality and effectiveness of our documentation. If you feel that any sections in this Guide are unclear or incomplete, please let us know by contacting Customer Care:

http://www.eset.com/support

or use directly the support formular:

http://www.eset.eu/support/form

We are dedicated to providing the highest level of support and look forward to helping you should you experience any problems concerning this product.

# Appendix A. *ESETS* setup and configuration

#### A.1. Setting ESETS for MTA Postfix

#### A.1.1. Inbound email message scanning

**Warning:** This installation is not compatible with SELinux. Either disable SELinux or proceed to the next section

The objective of this installation is to insert **esets\_mda** before the original Postfix MDA. The MDA to be used (with arguments) is set in the Postfix parameter 'mailbox' command'.

NOTE: If the 'mailbox\_command' value is empty, Postfix alone is delivering mail. You must install and configure a real MDA (e.g. procmail) and use that first for the 'mailbox\_command' and arguments (e.g. /usr/bin/procmail-d"\$USER"). Reload Postfix and make sure it is delivering mail according to your needs. You may then continue with the ESETS installation.

Take the full path to the current Postfix MDA and set the parameter 'mda\_path' in the [mda] section of the ESETS configuration file to:

```
mda path = "/usr/bin/procmail"
```

Restart the ESETS daemon. Then, replace the path to the current Postfix MDA with **esets\_mda** path and add -- --recipient="\$RECIPIENT" --sender="\$SENDER" to the arguments, as in the following example:

```
mailbox_command = @BINDIR@/esets_mda -d "$USER"
-- --recipient="$RECIPIENT" --sender="$SENDER"
```

To re-read the newly created configuration, reload Postfix.

#### A.1.2. Bi-directional email message scanning

The objective of this installation is to divert all mail from Postfix to **esets\_smtp** and get them back to Postfix. In the [smtp] section of the ESETS configuration file, set the following parameters:

```
agent_enabled = yes
listen_addr = "localhost"
listen_port = 2526
server_addr = "localhost"
server port = 2525
```

Restart the ESETS daemon; **esets\_smtp** will be started and will scan all SMTP communication accepted on 'listen\_addr:listen\_port' and forward it to 'server\_addr:server\_port'. To divert all mail to **esets\_smtp** set the following in Postfix:

```
content filter = smtp:[127.0.0.1]:2526
```

NOTE: If the 'content\_filter' parameter already has a value, do not follow these instructions. Instead, you must insert esets\_smtp (or other ESETS mail scanning module) before or after your current 'content filter'.

Lastly, set Postfix to accept mail on port 2525 and continue processing it. To do this, add the following entry to the Postfix master.cf file:

```
localhost:2525 inet n - n - - smtpd
  -o content_filter=
  -o myhostname=esets.yourdomain.com
  -o local_recipient_maps=
  -o relay_recipient_maps=
  -o receive_override_options=no_unknown_recipient_checks,no_header_body_checks
  -o smtpd_helo_restrictions=
  -o smtpd_client_restrictions=
  -o smtpd_sender_restrictions=
  -o smtpd_recipient_restrictions=
  -o smtpd_recipient_restrictions=permit_mynetworks,reject
  -o mynetworks=127.0.0.0/8
```

Replace yourdomain.com with your hostname. Make sure all but the first line is indented. To re-read the newly created configuration, reload Postfix.

NOTE: If you have SELinux enabled, it will prevent Postfix from listening on 2525 (e.g. Fedora Core >= 5), In this case, run the following command: semanage -a -t smtp\_port\_t -p tcp 2525

#### A.2. Setting ESETS for MTA Sendmail

#### A.2.1. Inbound email message scanning

**Warning:** This installation is not compatible with SELinux. Either disable SELinux or proceed to the next section.

The objective of this installation is to insert **esets mda** before Sendmail's original MDA.

NOTE: On FreeBSD, Sendmail may be communicating with MDA using LMTP. However, esets\_mda does not understand LMTP. If you have FEATURE(local\_Imtp) in `hostname`.mc, comment it out now and recreate sendmail.cf.

The currently used MDA can be found in the file sendmail.cf in section Mlocal: parameters 'P' (executable) and 'A' (its name and arguments).

First, set the 'mda\_path' in the [mda] section of the ESETS configuration file to the currently used MDA executable (Sendmail's 'P' parameter). Then restart the ESETS daemon.

Next, add the lines below to the sendmail.mc file (or `hostname`.mc on FreeBSD and Solaris) before all MAILER definitions:

```
define(`LOCAL_MAILER_PATH', `@BINDIR@/esets_mda')dnl
define(`LOCAL_MAILER_ARGS',
   `esets mda original arguments -- --sender $f --recipient $u@$j')dnl
```

In the example above, original\_arguments is Sendmail's 'A' parameter without the name (first word).

Lastly, recreate sendmail.cf and restart Sendmail.

#### A.2.2. Bi-directional email message scanning

The objective of this installation is to scan all mail in Sendmail using the **esets\_smfi** filter. In the [smfi] section of the ESETS configuration file, set the following parameters:

```
agent_enabled = yes
smfi sock path = "/var/run/esets smfi.sock"
```

Restart the ESETS daemon. Then, add the lines below to the sendmail.mc file (or `hostname`. mc on FreeBSD) before all MAILER definitions:

```
INPUT_MAIL_FILTER(`esets_smfi',
   `S=local:/var/run/esets_smfi.sock, F=T, T=S:2m;R:2m;E:5m')dnl
```

With these settings, Sendmail will communicate with **esets\_smfi** via unix socket /var/run/ esets\_smfi.sock. Flag F=T will result in a temporary failed connection if the filter is unavailable. 5:2m defines a 2 minute timeout for sending information from MTA to the filter, R:2m defines a 2 minute timeout for reading replies from the filter and E:5m sets an overall 5 minute timeout between sending end-of-message to the filter and waiting for final acknowledgment.

If the timeouts for the **esets\_smfi** filter are too short, Sendmail can temporarily defer the message to the queue and attempt to pass it through later. However, this may lead to continuous deferral of the same messages. To avoid this problem, the timeouts should be set properly. You can experiment with Sendmail's 'confMAX\_MESSAGE\_SIZE' parameter, which is the maximum accepted message size in bytes. Taking into account this value and the approximate maximum time for MTA to process a message of that size (this can be measured), you can determine the most effective timeout settings for the **esets\_smfi** filter.

Lastly, recreate sendmail.cf and restart Sendmail.

### A.3. Setting ESETS for MTA Qmail

#### A.3.1. Inbound email message scanning

The objective of this installation is to insert **esets\_mda** before Qmail's local delivery agent. Assuming Qmail is installed in the /var/qmail directory, in the [mda] section of the ESETS configuration file, set the following parameter:

```
mda path = "/var/qmail/bin/qmail-esets mda"
```

Restart the ESETS daemon. Create the file /var/qmail/bin/qmail-esets\_mda with the following content and run chmod a+x on it:

This will cause **esets\_mda** to call Qmail's local delivery agent. Next, create the file /var/qmail/bin/qmail-start.esets with the following content and also run chmod a+x on it:

This will start Qmail using **esets\_mda** for local deliveries. However, the original delivery specification is passed to qmail-local through **esets\_mda**. Note that in this configuration **esets\_mda** will use Qmail's recognized exit codes (see the qmail-command (8) man page). Lastly, replace qmail-start using commands:

```
mv /var/qmail/bin/qmail-start /var/qmail/bin/qmail-start.orig
ln -s qmail-start.esets /var/qmail/bin/qmail-start
```

Restart Omail.

#### A.3.2. Bi-directional email messages scanning

The objective of this installation is to insert **esets\_mda** before qmail-queue, which queues all mails before delivery. Assuming Qmail is installed in the /var/qmail directory, in the [mda] section of the ESETS configuration file, set the following parameter:

```
mda path = "/var/qmail/bin/qmail-queue.esets"
```

Restart the ESETS daemon. Lastly, replace gmail-queue using these commands:

```
mv /var/qmail/bin/qmail-queue /var/qmail/bin/qmail-queue.esets
ln -s @BINDIR@/esets mda /var/qmail/bin/qmail-queue
```

Restarting Qmail is unnecessary. All messages enqueued from now will be scanned by *ESETS*. Note that in this configuration **esets\_mda** will use qmail-queue's exit codes (see the qmail-queue (8) man page).

#### A.4. Setting ESETS for MTA Exim version 3

#### A.4.1. Inbound email messages scanning

The objective of this installation is to create an Exim transport from **esets\_mda** for local users. In the [mda] section of the ESETS configuration file set the following parameter:

```
mda path = "/usr/sbin/exim"
```

In the above, /usr/sbin/exim is the full path to Exim binary. Restart the ESETS daemon. Next, add the following transport (on any line) to the list of Exim transports:

```
esets_transport:
driver = pipe
command = @BINDIR@/esets_mda -oi -oMr esets-scanned $local_part@$domain \
-- --sender=$sender_address --recipient=$local_part@$domain
user = mail
```

In the above example, 'mail' is one of Exim's 'trusted\_users'. Now add the following director to the top of the list of Exim directors:

```
esets_director:
    driver = smartuser
    condition = "${if eq {$received_protocol}{esets-scanned} {0}{1}}"
    transport = esets_transport
    verify = false
```

This will send all unscanned mails for local users to **esets\_mda**; **esets\_mda** will then send them back to Exim for further processing. To re-read the newly created configuration, restart Fxim

#### A.4.2. Bi-directional email message scanning

The goal of this installation is to create an Exim transport from **esets\_mda** for all mail. Perform all steps from the previous section, but also add this router to the top of the Exim router list:

```
esets_router:
   driver = domainlist
   route_list = "* localhost byname"
   condition = "${if eq {$received_protocol}{esets-scanned} {0}{1}}"
   transport = esets_transport
   verify = false
```

#### A.5. Setting ESETS for MTA Exim version 4

#### A.5.1. Inbound email message scanning

The goal of this installation is to create an Exim transport from **esets\_mda** for local users. In the [mda] section of the ESETS configuration file, set this parameter:

```
mda path = "/usr/sbin/exim"
```

where /usr/sbin/exim is the full path to the Exim binary. Then restart the ESETS daemon. Add this router to the top of the Exim router list:

```
esets_router:
    driver = accept
    domains = +local_domains
    condition = "${if eq {$received_protocol}{esets-scanned} {0}{1}}"
    transport = esets_transport
    verify = false
```

and this transport (at whatever location) to the list of Exim transports:

This will send all unscanned mails for local users to **esets\_mda**; **esets\_mda** will then send them back to Exim for further processing. To re-read the newly created configuration, restart Exim.

#### A.5.2. Bi-directional email message scanning

The goal of this installation is to create an Exim transport from **esets\_mda** for all mail. Perform all steps from the previous section, but omit this line in esets\_router:

```
domains = +local domains
```

#### A.6. Setting ESETS for MTA ZMailer

#### A.6.1. Inbound email message scanning

The goal of this installation is to use **esets\_mda** as ZMailer's local delivery agent. However, you must have a real MDA installed, such as procmail. In the [mda] section of the ESETS configuration file, set this parameter:

```
mda path = "/path/to/procmail"
```

and restart the ESETS daemon. Procmail doesn't support the full email address as a recipient, so comment out this line in ZMailer's router.cf prepending a '#':

```
localdoesdomain=1
```

Next, in the 'local/\*' clause of scheduler.conf, replace your current delivery command with:

```
command="sm -c $channel esets"
```

and append this line to sm.conf (replace your.hostname.com with your FODN):

```
esets sSPfn @BINDIR@/esets_mda esets_mda -a $h -d $u -- --sender $q --recipient $u@your.hostname.com
```

Finally, restart ZMailer.

#### A.6.2. Bi-directional email messages scanning

The goal of this installation is to use **esets\_zmfi** as ZMailer's SMTP contentfilter. First start the ESETS daemon. Then add this line to smtpserver.conf:

```
PARAM contentfilter @BINDIR@/esets_zmfi
```

and restart ZMailer.

Please note that this will scan only the email messages coming through the smtpserver. Also, make sure that your smtp-policy is filtering all email according to your needs.

#### A.7. Setting ESETS for outbound email message scanning

Outbound email message scanning is performed using the **esets\_smtp** daemon. In the [smtp] section of the ESETS configuration file, set these parameters:

```
agent_enabled = yes
listen_addr = "192.168.1.0"
listen port = 2525
```

where 'listen\_addr' is the address of the local network interface named *if0*. Then, restart the ESETS daemon. The next step is to redirect all SMTP requests to **esets\_smtp**. If IP-filtering is being performed by the ipchains administration tool, an appropriate rule would be:

```
ipchains -A INPUT -p tcp -i if0 --dport 25 -j REDIRECT 2525
```

If IP-filtering is being performed by the iptables administration tool, the rule is:

```
iptables -t nat -A PREROUTING -p tcp -i if0 \
--dport 25 -j REDIRECT --to-ports 2525
```

On FreeBSD, the rule is as follows:

```
ipfw add fwd 192.168.1.10,2525 tcp from any to any 25 via if0 in
```

On NetBSD and Solaris:

```
echo 'rdr if0 0.0.0.0/0 port 25 -> 192.168.1.10 \
port 2525 tcp' | ipnat -f -
```

**Warning:** Your MTA may accept all connections without extensive checking from **esets\_smtp** because those connections are local. By using your own firewall rules, make sure you do not create an open relay, i.e., allow someone from the outside to connect to **esets\_smtp** and use it as a relay SMTP server.

#### A.8. Setting ESETS for scanning of POP3 communication

The POP3 communication scanning is performed using esets\_pop3 daemon. In the [pop3] section of the ESETS configuration file, set these parameters:

```
agent_enabled = yes
listen_addr = "192.168.1.10"
listen_port = 8110
```

where 'listen\_addr' is the address of the local network interface named *if0*. Then restart the ESETS daemon. The next step is to redirect all POP3 requests to esets\_pop3. If IP-filtering is being performed by the ipchains administration tool, an appropriate rule is:

```
ipchains -A INPUT -p tcp -i if0 --dport 110 -j REDIRECT 8110
```

If IP-filtering is being performed by the iptables administration tool, the rule would be:

```
iptables -t nat -A PREROUTING -p tcp -i if0 \
   --dport 110 -j REDIRECT --to-ports 8110
```

On FreeBSD, the rule is as follows:

```
ipfw add fwd 192.168.1.10,8110 tcp from any to any 110 via if0 in
```

#### On NetBSD and Solaris:

```
echo 'rdr if0 0.0.0.0/0 port 110 -> 192.168.1.10 \
port 8110 tcp' | ipnat -f -
```

#### A.9. Setting ESETS for scanning of IMAP communication

The IMAP communication scanning is performed using the esets\_imap daemon. In the [imap] section of the ESETS configuration file, set these parameters:

```
agent_enabled = yes
listen_addr = "192.168.1.10"
listen_port = 8143
```

where 'listen\_addr' is the address of the local network interface named *if0*. Then restart the ESETS daemon. The next step is to redirect all IMAP requests to esets\_imap. If IP-filtering is being performed by the ipchains administration tool an appropriate rule would be:

```
ipchains -A INPUT -p tcp -i if0 --dport 143 -j REDIRECT 8143
```

If IP-filtering is being performed by the iptables administration tool, the rule is:

```
iptables -t nat -A PREROUTING -p tcp -i if0 \ --dport 143 -j REDIRECT --to-ports 8143
```

#### On FreeBSD, the rule is as follows:

```
ipfw add fwd 192.168.1.10,8143 tcp from any to any 143 via if0 in
```

#### On NetBSD and Solaris:

```
echo 'rdr if0 0.0.0.0/0 port 143 -> 192.168.1.10 \
port 8143 tcp' | ipnat -f -
```

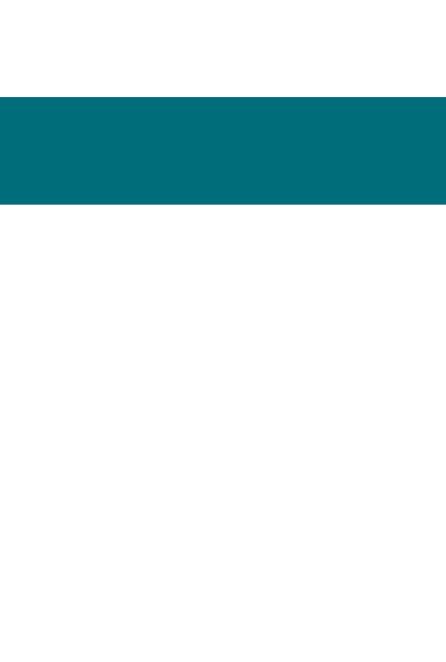

# Appendix B. PHP License

The PHP License, version 3.01 Copyright (c) 1999 - 2006 The PHP Group. All rights reserved. Redistribution and use in source and binary forms, with or without modification, is permitted provided that the following conditions are met:

- 1. Redistributions of source code must retain the above copyright notice, this list of conditions and the following disclaimer.
- 2. Redistributions in binary form must reproduce the above copyright notice, this list of conditions and the following disclaimer in the documentation and/or other materials provided with the distribution.
- **3.** The name "PHP" must not be used to endorse or promote products derived from this software without prior written permission. For written permission, please contact group@php.net.
- **4.** Products derived from this software may not be called "PHP", nor may "PHP" appear in their name, without prior written permission from group@php.net. You may indicate that your software works in conjunction with PHP by saying "Foo for PHP" instead of calling it "PHP Foo" or "phpfoo"
- **5.** The PHP Group may publish revised and/or new versions of the license from time to time. Each version will be given a distinguishing version number. Once covered code has been published under a particular version of the license, you may always continue to use it under the terms of that version. You may also choose to use such covered code under the terms of any subsequent version of the license published by the PHP Group. No one other than the PHP Group has the right to modify the terms applicable to covered code created under this License.
- **6.** Redistributions of any form whatsoever must retain the following acknowledgment: "This product includes PHP software, freely available from <a href="http://www.php.net/software/">http://www.php.net/software/>".

THIS SOFTWARE IS PROVIDED BY THE PHP DEVELOPMENT TEAM "AS IS" AND ANY EXPRESSED OR IMPLIED WARRANTIES, INCLUDING, BUT NOT LIMITED TO, THE IMPLIED WARRANTIES OF MERCHANTABILITY AND FITNESS FOR A PARTICULAR PURPOSE ARE DISCLAIMED. IN NO EVENT SHALL THE PHP DEVELOPMENT TEAM OR ITS CONTRIBUTORS BE LIABLE FOR ANY DIRECT, INDIRECT, INCIDENTAL, SPECIAL, EXEMPLARY, OR CONSEQUENTIAL DAMAGES (INCLUDING, BUT NOT LIMITED TO, PROCUREMENT OF SUBSTITUTE GOODS OR SERVICES; LOSS OF USE, DATA, OR PROFITS; OR BUSINESS INTERRUPTION) HOWEVER CAUSED AND ON ANY THEORY OF LIABILITY, WHETHER IN CONTRACT, STRICT LIABILITY, OR TORT (INCLUDING NEGLIGENCE OR OTHERWISE) ARISING IN ANY WAY OUT OF THE USE OF THIS SOFTWARE, EVEN IF ADVISED OF THE POSSIBILITY OF SLICH DAMAGE